# **STSW-AUTODEVKIT**

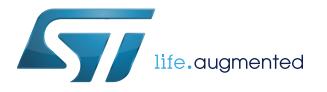

### Data brief

## AutoDevKit library plugin for SPC5-STUDIO

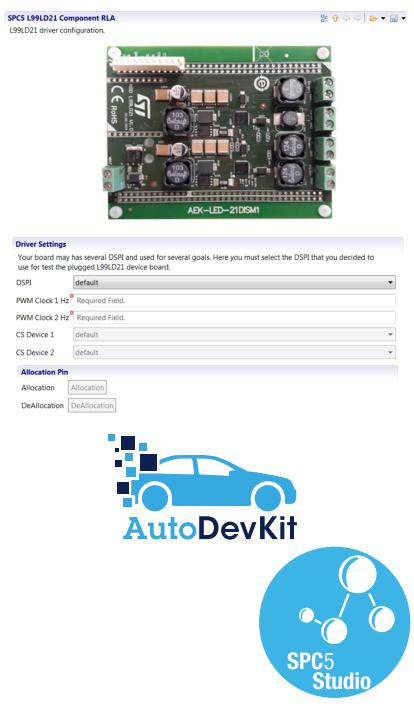

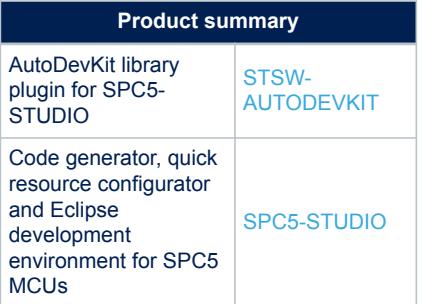

#### **Features**

- Contains cross-platform compatible software components
- Each software component has:
	- An MCU independent API
	- A GUI for visual configuration
	- A demo sample
	- Software documentation
- The software component automatically proposes a configuration and an allocation for the MCU required peripherals
- Through the provided GUI, you can customize the allocation using other available MCU peripherals
- The software automatically prompts for conflicts and/or inconsistencies during allocation
- The allocated pins can be browsed in [SPC5-STUDIO](https://www.st.com/en/product/spc5-studio) PinMap editor
- Compatible with SPC5-STUDIO starting from version 1.8.1
- Compatible with a wide range of SPC5 automotive-grade microcontrollers

### **Applications**

- Automotive and Transportation
- Second-tier automotive
- High reliability applications requiring automotive-like safety and reliability

### **Description**

The [STSW-AUTODEVKIT](https://www.st.com/en/product/stsw-autodevkit) AutoDevKit library contains software components for functional boards. Each component has a specific API to control the specific functional board. The API consists of a set with two types of "methods": one type very high level and easy-to-use even to hardware inexpert users; the other type able to access very low-level board/chip advanced functionalities and features.

To access AutoDevKit you should install the plugin containing the core and one or more components required for your application (components can be also added after, by using Eclipse plug-in installation feature).

Like other [SPC5-STUDIO](https://www.st.com/en/product/spc5-studio) components, STSW-AUTODEVKIT components are provided with a graphical user interface for easy configuration and setup. Once configuration is completed for each component, the [**Allocate**] button is used for pin allocation. During the allocation phase, the library configures peripherals and all the necessary pins to run the components, checking for conflicts on MCU peripherals and pins already allocated automatically or manually through the SPC5-STUDIO PinMap editor. If conflicts are spotted, the software reports appropriate alerts. Once the SPC5-STUDIO project is saved, pin allocation and configuration are saved as well; the PinMap editor shows and allows modifications of the allocated pins.

Through the same component installation process in Eclipse, it is possible to install some demo samples that contain simple main() functions where a basic usage of the component API is shown.

For the STSW-AUTODEVKIT latest list of components and APIs, refer to the relevant release note available at [www.st.com.](http://www.st.com)

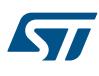

## **1 STSW-AUTODEVKIT plugin installation in SPC5-STUDIO/Eclipse**

- **Step 1.** From [SPC5-STUDIO](https://www.st.com/en/product/spc5-studio) menu, go to [**Help**]>[**Install new software**] to call the Eclipse plugin installer.
- **Step 2.** Press the [**Add**] button. The window below appears.

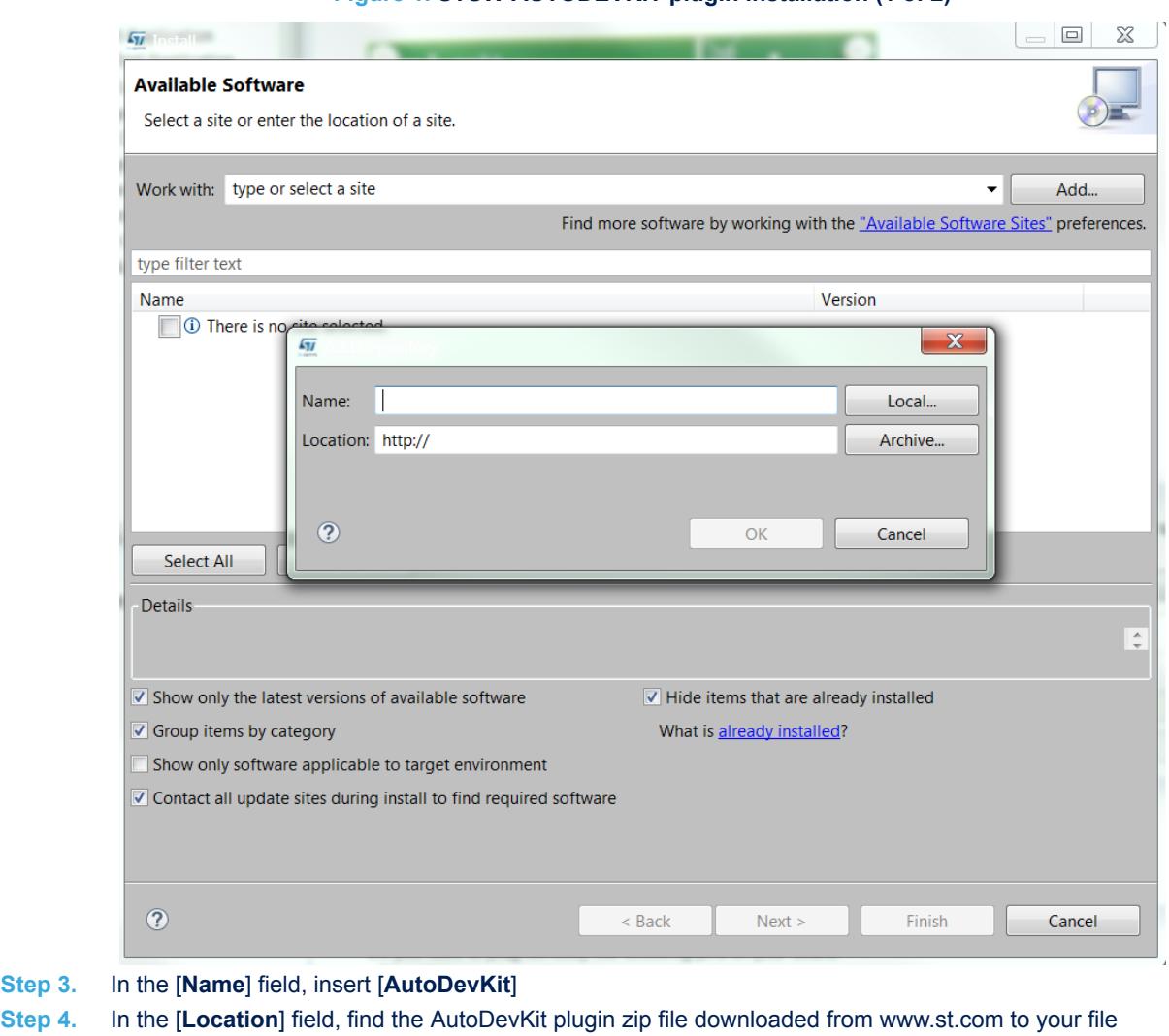

### **Figure 1. STSW-AUTODEVKIT plugin installation (1 of 2)**

- Step 3
- system.
	- As an alternative, you can insert the hyperlink *autodevkit.spc5studio.com*.
- **Step 5.** Click [**OK**] to confirm.

The following window appears with the AutoDevKit components.

**Figure 2. STSW-AUTODEVKIT plugin installation (2 of 2)**

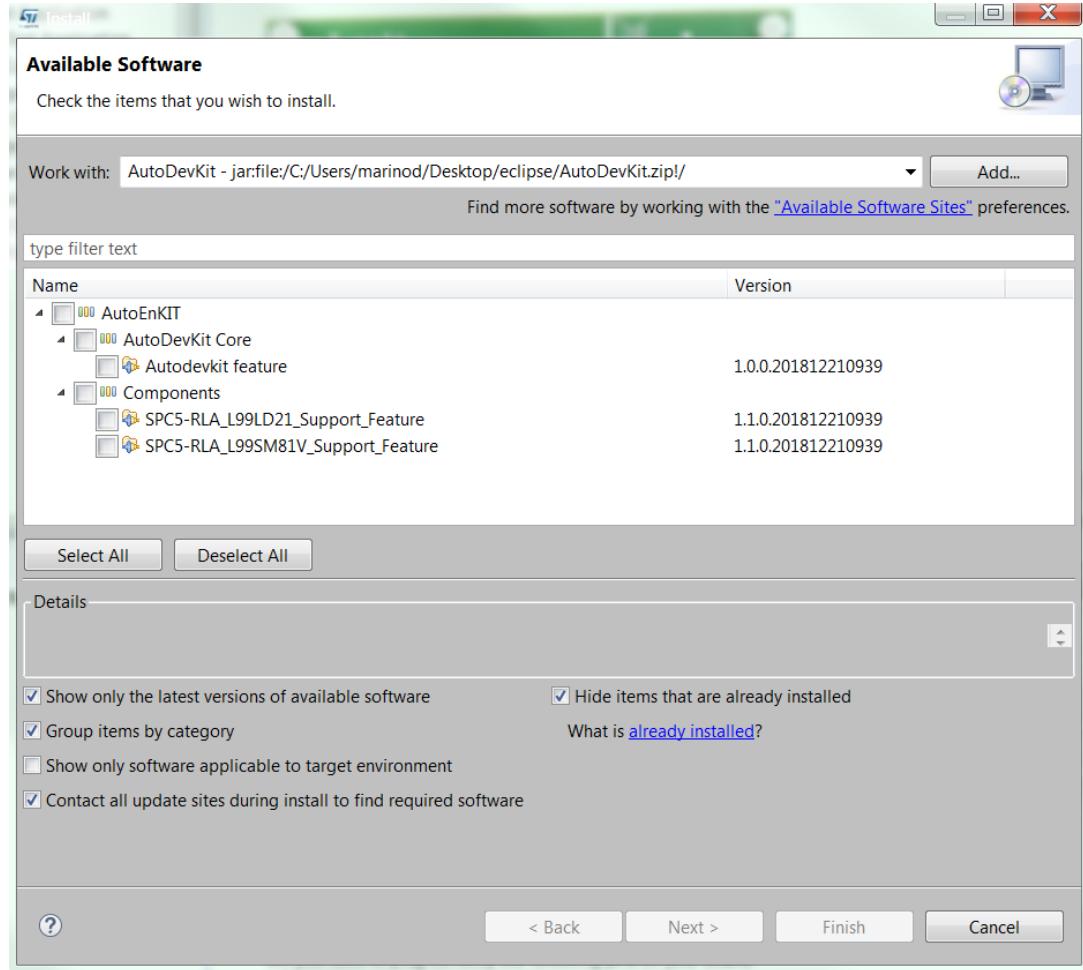

## **Revision history**

#### **Table 1. Document revision history**

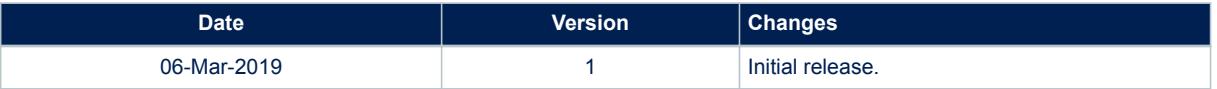

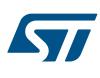

#### **IMPORTANT NOTICE – PLEASE READ CAREFULLY**

STMicroelectronics NV and its subsidiaries ("ST") reserve the right to make changes, corrections, enhancements, modifications, and improvements to ST products and/or to this document at any time without notice. Purchasers should obtain the latest relevant information on ST products before placing orders. ST products are sold pursuant to ST's terms and conditions of sale in place at the time of order acknowledgement.

Purchasers are solely responsible for the choice, selection, and use of ST products and ST assumes no liability for application assistance or the design of Purchasers' products.

No license, express or implied, to any intellectual property right is granted by ST herein.

Resale of ST products with provisions different from the information set forth herein shall void any warranty granted by ST for such product.

ST and the ST logo are trademarks of ST. All other product or service names are the property of their respective owners.

Information in this document supersedes and replaces information previously supplied in any prior versions of this document.

© 2019 STMicroelectronics – All rights reserved